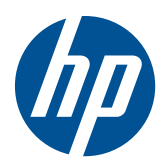

# Mouse lavable USB PS2 HP

Guía del usuario

© Copyright 2010 Hewlett-Packard Development Company, L.P. La información contenida en el presente documento está sujeta a cambios sin previo aviso.

Microsoft, Windows, y Windows Vista son marcas comerciales o marcas registradas de Microsoft Corporation en los Estados Unidos y/o en otros países.

Las únicas garantías para productos y servicios HP están establecidas en las declaraciones de garantía explícitas que acompañan a dichos productos y servicios. Ninguna información contenida en este documento debe interpretarse como una garantía adicional. HP no se responsabiliza por errores u omisiones de carácter técnico o editorial que puedan existir en este documento.

Este documento incluye información de propiedad protegida por las leyes de derechos de autor. Ninguna parte de este documento se puede fotocopiar, reproducir ni traducir a otro idioma sin el consentimiento previo y por escrito de Hewlett-Packard Company.

Segunda edición: abril de 2010

Número de referencia del documento: 609296-E52

### **Acerca de esta guía**

Esta guía suministra información sobre la conexión, mantenimiento, limpieza y especificaciones técnicas del mouse.

- **¡ADVERTENCIA!** El texto presentado de esta forma indica que, si no se siguen las instrucciones, se pueden producir daños físicos o pérdida de la vida.
- △ **PRECAUCIÓN:** El texto presentado de esta forma indica que, si no se siguen las instrucciones, se pueden producir daños en el equipo o pérdida de información.
- **E** NOTA: El texto presentado de esta manera proporciona información importante complementaria.

# Tabla de contenido

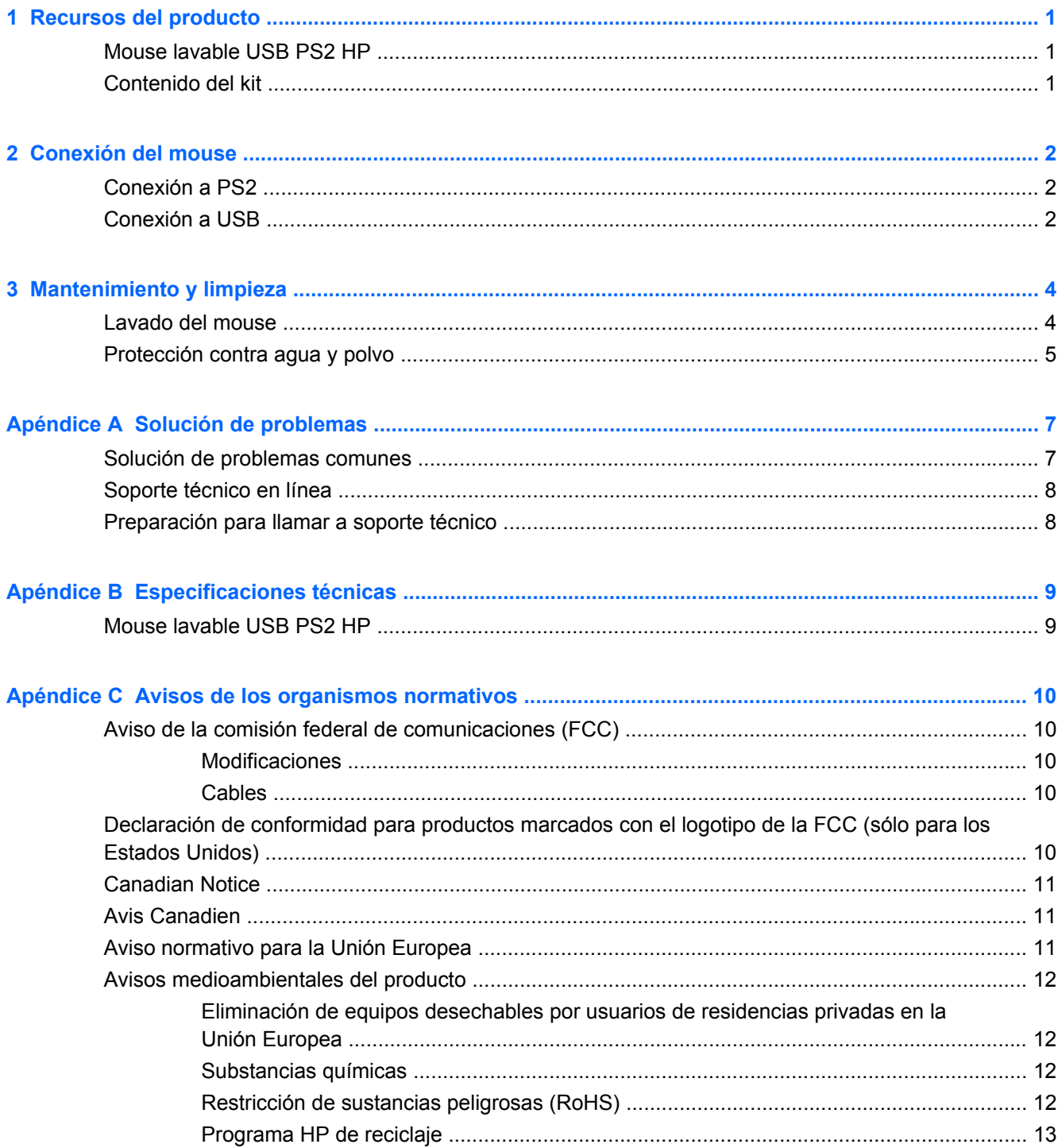

# <span id="page-6-0"></span>**1 Recursos del producto**

## **Mouse lavable USB PS2 HP**

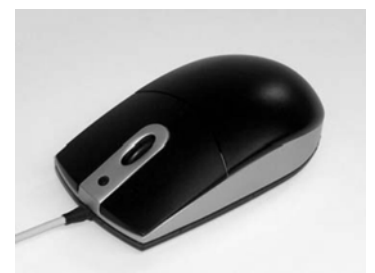

El mouse lavable USB PS2 HP presenta:

- Protección del mouse con la tecnología SpillSeal®, que brinda protección contra líquidos y polvo según se define en el estándar IEC 60529-1, código IP66, y el estándar NEMA 250, código 4X
- Estructura sellada que puede lavarse completamente debajo de una llave de agua
- Parte externa a prueba de agua que protege contra el polvo ambiente, salpicadura de agua, agua directamente de la manguera y daños resultantes de formación externa de hielo
- Rueda de desplazamiento extraíble (algunos modelos) que vuelve a su lugar después de limpiarla
- Recurso plug and play (conectar y usar) cuando se utilizan sistemas operativos Microsoft Windows admitidos. No requiere controladores adicionales de software
- Conexión PS2 o USB
- Rastreo óptico con dos botones estándares y un tercer botón ubicado en la parte central para realzar información o para desplazamiento automático

### **Contenido del kit**

- Mouse con cable USB
- Adaptador USB-a-PS2
- Cable con desconexión rápida con extensión para aumentar la longitud del cable
- *I/O Security Software and Documentation* CD (CD de software y documentación de E/S y seguridad)
- **¡ADVERTENCIA!** Para reducir el riesgo de lesiones serias, lea la *Guía de seguridad y ergonomía* en el CD que viene con el producto. Esta guía describe la configuración apropiada de la workstation, la postura y los hábitos laborales y de salud recomendados para los usuarios de equipos, así como información importante sobre seguridad eléctrica y mecánica.

# <span id="page-7-0"></span>**2 Conexión del mouse**

Desinstale todos los software de mouse anteriores para asegurar el mejor éxito posible.

Para aumentar la longitud del cable del mouse, conecte la extensión de cable que se suministra con el kit.

# **Conexión a PS2**

- **1.** Apague el equipo.
- **2.** Conecte el adaptador USB-a-PS2 al extremo del conector USB del cable de mouse.
- **3.** Conecte el cable de mouse con el conector PS2 al conector PS2 en la parte trasera del equipo.

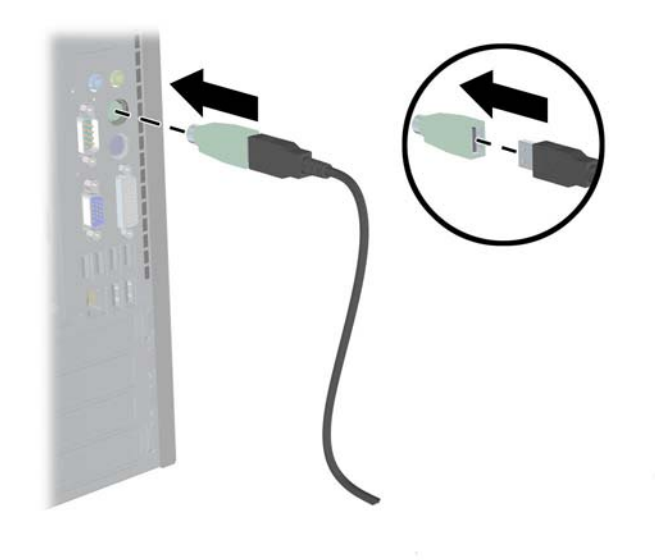

## **Conexión a USB**

**1.** Deje el equipo encendido o apagado.

**2.** Extraiga el adaptador PS2, si es necesario, del extremo del conector del cable, y a continuación enchufe el conector USB al conector USB del equipo.

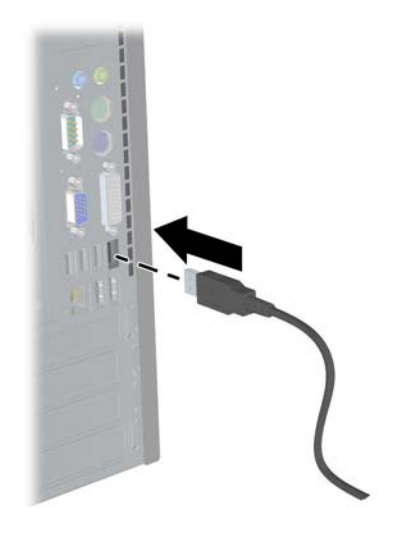

# <span id="page-9-0"></span>**3 Mantenimiento y limpieza**

Los siguientes detergentes limpiadores pueden utilizarse para lavar el mouse:

- **Jabón**
- Líquido de lavar
- Limpiadores no abrasivos
- Lejía
- Desinfectante
- Limpiadores antibacterianos
- Alcohol de 96 grados
- **E** NOTA: Observe las instrucciones del fabricante para la preparación y uso de todos los fluidos de limpieza, y el uso apropiado de ropa de protección.
- **PRECAUCIÓN:** Si está utilizando lejía con hipoclorito de sodio (NaOCI) para limpiar el mouse, utilice una solución de lejía que contenga 15% o menos de NaOCl. Altas concentraciones pueden dañar el mouse.

### **Lavado del mouse**

Lave el mouse con frecuencia, para protegerlo contra la acumulación de polvo y suciedad.

- **1.** Desconecte el mouse del equipo y extraiga el cable de extensión y el adaptador USB-a-PS2, si está instalado.
- **2.** En modelos con ruedas de desplazamiento extraíbles, extraiga la rueda de desplazamiento presionando la parte superior de la rueda (1) y retirándola de su compartimiento (2) de la parte inferior del mouse.
- **The NOTA:** Algunos modelos no tienen ruedas de desplazamiento extraíbles.

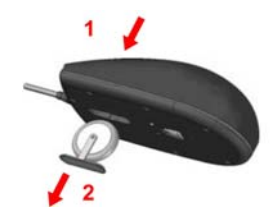

- **3.** Lave el mouse (y la rueda de desplazamiento extraíble en algunos modelos) debajo de una llave de agua hasta un máximo de 80° Celsius / 176° Fahrenheit. En modelos con ruedas de desplazamiento extraíbles, asegúrese de lavar la cavidad de la rueda de desplazamiento en la parte inferior del mouse.
- **4.** Agite con vigor para drenar el líquido en exceso del mouse (y la rueda de desplazamiento en algunos modelos) en seguida séquelo.
- <span id="page-10-0"></span>**5.** En modelos con ruedas de desplazamiento extraíbles, recoloque la rueda de desplazamiento en el compartimiento de la parte inferior del mouse.
- **NOTA:** Si su mouse tiene una rueda de desplazamiento extraíble, un lado del soporte de la rueda de desplazamiento es más ancho que el otro lado, entonces debe orientarse adecuadamente con el compartimiento de la rueda de desplazamiento cuando se esté recolocando la rueda de desplazamiento.
- **6.** Si se humedece el enchufe USB (conector), séquelo antes de conectarlo.

Para limpiar el mouse completamente:

- **1.** Desconecte el mouse del equipo y extraiga el cable de extensión y el adaptador USB-a-PS2, si está instalado.
- **2.** En modelos con ruedas de desplazamiento extraíbles, extraiga la rueda de desplazamiento (consulte el paso 2 arriba).
- **3.** Llene un lavabo o un recipiente similar con una solución de limpieza.
- **4.** Coloque el mouse (y la rueda de desplazamiento en algunos modelos) en la solución y agítelo con vigor para que el líquido alcance cada lugar en todas las superficies.
- **EY NOTA:** El proceso de enjuagado con vigor no debe llevar más de 30 segundos para ser eficaz.
- **5.** Deje el mouse (y la rueda de desplazamiento en algunos modelos) en la solución por aproximadamente 60 segundos.
- **6.** Extraiga el mouse (y la rueda de desplazamiento en algunos modelos) y lávelos debajo de una llave de agua.
- **7.** Agítelos con vigor para drenar el líquido en exceso y séquelos.
- **8.** En modelos con ruedas de desplazamiento extraíbles, recoloque la rueda de desplazamiento deslizándola en el compartimiento en la parte inferior del mouse.
- **EX NOTA:** Si su mouse tiene una rueda de desplazamiento extraíble, un lado del soporte de la rueda de desplazamiento es más ancho que el otro lado, entonces debe orientarse adecuadamente con el compartimiento de la rueda de desplazamiento cuando se esté recolocando la rueda de desplazamiento.
- **9.** Si se humedece el enchufe USB (conector), séquelo antes de conectarlo.

### **Protección contra agua y polvo**

El mouse lavable HP brinda protección contra el ingreso de agua y polvo según el código IP66 definido en el estándar 60529-1 de IEC (International Electro Technical Commission) 60529-1 y el código 4X según definido en el estándar 250 de NEMA (National Electrical Manufacturers Association).

El código IP66 definido en el estándar 60529 de la IEC significa que el mouse está protegido contra el ingreso de polvo, y que chorros de agua de alta presión desde cualquier dirección no provocarán efectos dañinos. Un estuche NEMA 4X según se define en el estándar 250 de NEMA protegerá contra el polvo, lluvia, salpicadura de agua y agua directamente de la manguera.

Para obtener información adicional sobre los estándares normativos consulte su departamento jurídico.

**A ¡ADVERTENCIA!** Para reducir el riesgo de descarga eléctrica, evite el uso del mouse con un equipo que se encuentre en ubicaciones húmedas.

# <span id="page-12-0"></span>**A Solución de problemas**

# **Solución de problemas comunes**

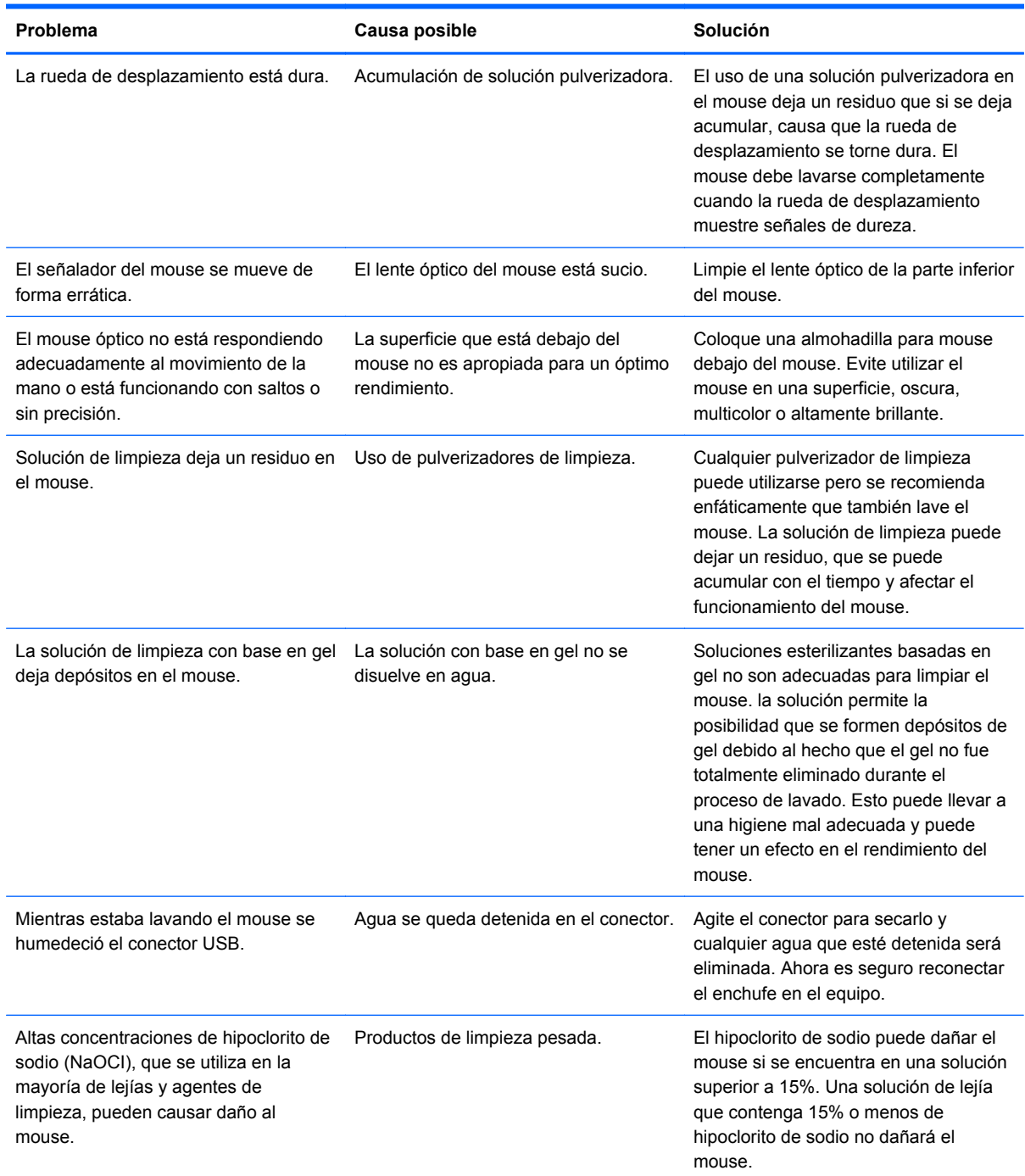

## <span id="page-13-0"></span>**Soporte técnico en línea**

Para obtener acceso en línea a información de soporte técnico, herramientas de auto-resolución, asistencia en línea, foros de comunidades de expertos en TI, amplia base de conocimiento de múltiples proveedores, herramientas de diagnostico y monitoreo, visite [http://www.hp.com/support.](http://www.hp.com/support)

## **Preparación para llamar a soporte técnico**

Si usted no puede resolver un problema utilizando las sugerencias para solucionar problemas que aparecen en esta sección, es posible que necesite comunicarse con soporte técnico. Tenga la siguiente información disponible cuando llame:

- Número de serie del accesorio HP ubicado en la parte inferior del producto
- Fecha de compra en la factura
- Las condiciones en las que ocurrió el problema
- Mensajes de error recibidos
- **•** Configuración de hardware
- Hardware y software que está utilizando

# <span id="page-14-0"></span>**B Especificaciones técnicas**

## **Mouse lavable USB PS2 HP**

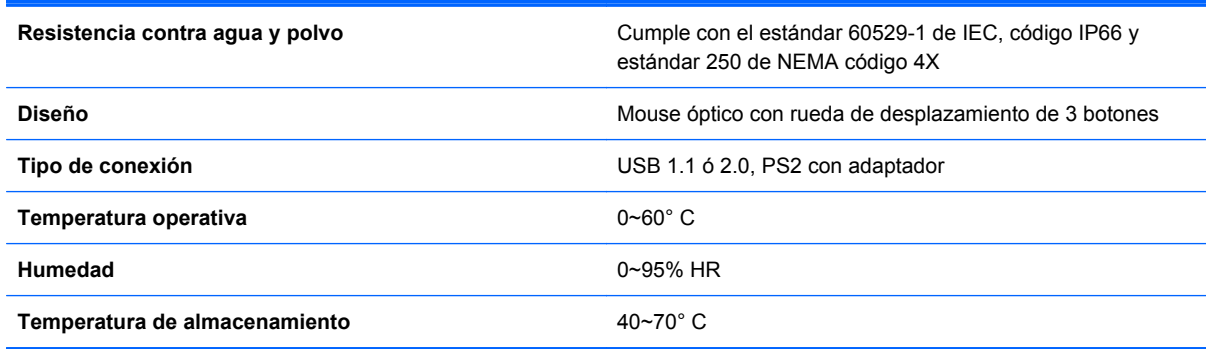

# <span id="page-15-0"></span>**C Avisos de los organismos normativos**

## **Aviso de la comisión federal de comunicaciones (FCC)**

Este equipo fue probado y cumple con los límites para un dispositivo digital clase B, conforme a la parte 15 de las reglas de la FCC. Dichos límites se han establecido con el fin de conceder un margen razonable de protección contra interferencias perjudiciales en caso de instalación en áreas residenciales. Este equipo genera, utiliza y puede irradiar energía de frecuencia de radio y si no se instala y utiliza de acuerdo con las instrucciones, podrá provocar interferencias perjudiciales en las radiocomunicaciones. No obstante, no se garantiza que no se producirán interferencias en una instalación determinada. Si este equipo causa alguna interferencia nociva en la recepción de radio o televisión, lo que se puede determinar apagando el equipo y encendiéndolo de nuevo, se recomienda al usuario que trate de corregir la interferencia de una de las siguientes maneras:

- Cambie la orientación o la ubicación de la antena receptora.
- Aumente la separación entre el equipo y el receptor.
- Enchufe el equipo en una toma eléctrica de CA que pertenezca a un circuito distinto de aquél al que está conectado el receptor.
- Consulte el distribuidor o a un técnico experto en radio y televisión para obtener ayuda.

#### **Modificaciones**

La FCC requiere que se notifique al usuario que todos los cambios o modificaciones realizadas en este dispositivo sin la aprobación expresa de Hewlett Packard Company puede privar a dicho usuario del derecho al uso del equipo.

#### **Cables**

Las conexiones a este dispositivo deben hacerse con cables blindados con cubierta metálica de conector RFI/EMI para cumplir las normas y los reglamentos de la FCC.

### **Declaración de conformidad para productos marcados con el logotipo de la FCC (sólo para los Estados Unidos)**

Este dispositivo cumple con la parte 15 de las reglas de la FCC. Su funcionamiento está sujeto a las dos condiciones siguientes:

- **1.** Este dispositivo no debe causar interferencia dañina.
- **2.** Este dispositivo debe aceptar cualquier interferencia recibida, incluidas las interferencias que puedan causar una operación no deseada.

Si tiene preguntas con respecto a su producto, entre en contacto con:

Hewlett Packard Company

P. O. Box 692000, Mail Stop 530113

<span id="page-16-0"></span>Houston, Texas 77269-2000

O, llame al 1-800-HP-INVENT (1-800 474-6836)

Si tiene preguntas relativas a la declaración de la FCC, contacte:

Hewlett Packard Company

P. O. Box 692000, Mail Stop 510101

Houston, Texas 77269-2000

O, llame al (281) 514-3333

Para identificar este producto, consulte el número de referencia, de serie o de modelo que se encuentra en el producto.

### **Canadian Notice**

This Class B digital apparatus meets all requirements of the Canadian Interference-Causing Equipment Regulations.

## **Avis Canadien**

Cet appareil numérique de la classe B respecte toutes les exigences du Règlement sur le matériel brouilleur du Canada.

## **Aviso normativo para la Unión Europea**

Los productos con la marca CE cumplen con las siguientes directivas de la Unión Europea:

- Directiva de baja tensión 2006/95/EC
- Directiva EMC 2004/108/EC
- Directiva Ecodesign 2009/125/EC donde aplique

El cumplimiento de las normas de la CE de este producto es válido solamente si es alimentado con el adaptador de CA apropiado y suministrado por HP y con la marca CE.

El cumplimiento de estas directivas implica la conformidad con los estándares europeos armonizados (normas europeas) que están enumerados en la declaración de conformidad de la Unión Europea emitida por HP para este producto o familia de productos y está disponible (sólo en inglés) con la documentación del producto o en el siguiente sitio web:<http://www.hp.eu/certificates>(escriba el número del producto en el campo de búsqueda).

La conformidad está indicada por una las siguientes marcas de conformidad colocadas en el producto.

<span id="page-17-0"></span>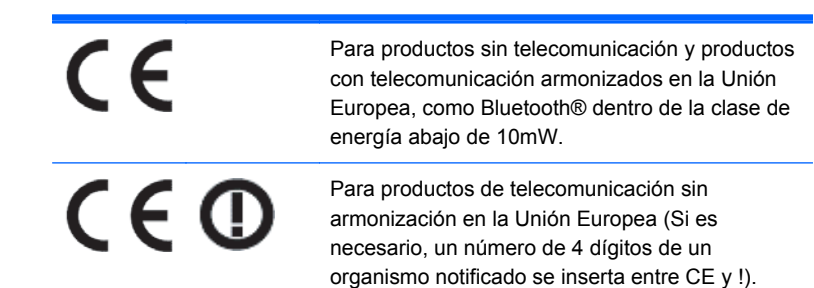

Consulte la etiqueta reglamentaria que se suministra en el producto.

El punto de contacto para cuestiones normativas es Hewlett-Packard GmbH, Dept./MS: HQ-TRE, Herrenberger Strasse 140, 71034 Boeblingen, ALEMANIA.

## **Avisos medioambientales del producto**

#### **Eliminación de equipos desechables por usuarios de residencias privadas en la Unión Europea**

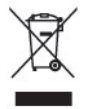

Este símbolo en el producto o en su embalaje indica que este producto no debe ser eliminado con la basura doméstica general. En lugar de ello, es su responsabilidad eliminar el equipo de desecho al transportarlo a un centro de recolección para el reciclaje de equipos de desecho eléctrico y electrónico. La separación del equipo de desecho para recolección y reciclaje en el momento de eliminación ayudará a conservar los recursos naturales y asegurar que sea reciclado de una manera que proteja la salud humana y el medio ambiente. Para obtener más información acerca de donde puede llevar el equipo de desecho para reciclaje, entre en contacto con la oficina local de su ciudad, el servicio de eliminación de desechos domésticos o el almacén más cercano donde adquirió el producto.

#### **Substancias químicas**

HP se compromete a proporcionar a nuestros clientes con información acerca de las substancias químicas en nuestros productos según sea necesario para cumplir con los requisitos legales como REACH (reglamento EC Nº 1907/2006 del parlamento y consejo europeo). Un informe de información de substancias químicas para este producto puede encontrarse en: [http://www.hp.com/](http://www.hp.com/go/reach) [go/reach](http://www.hp.com/go/reach)

#### **Restricción de sustancias peligrosas (RoHS)**

Un requisito normativo japonés, definido por la especificación JIS C 0950, 2005, ordena que los fabricantes suministren declaraciones de contenido de material para ciertas categorías de productos electrónicos que sean ofrecidos para venta a partir del 1º de julio de 2006. Para visualizar la declaración de materiales JIS C 0950 para este producto, visite <http://www.hp.com/go/jisc0950>.

<span id="page-18-0"></span>2008年、日本における製品含有表示方法、JISC0950が公示されました。製 造事業者は、2006年7月1日以降に販売される電気·電子機器の特定化学 物質の含有につきまして情報提供を義務付けられました。製品の部材表示 につきましては、www.hp.com/qo/jisc0950を参照してください。

#### 有毒有害物质/元素的名称及含量表

根据中国 **《电子信息产品污染控制管理办法》** 

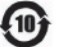

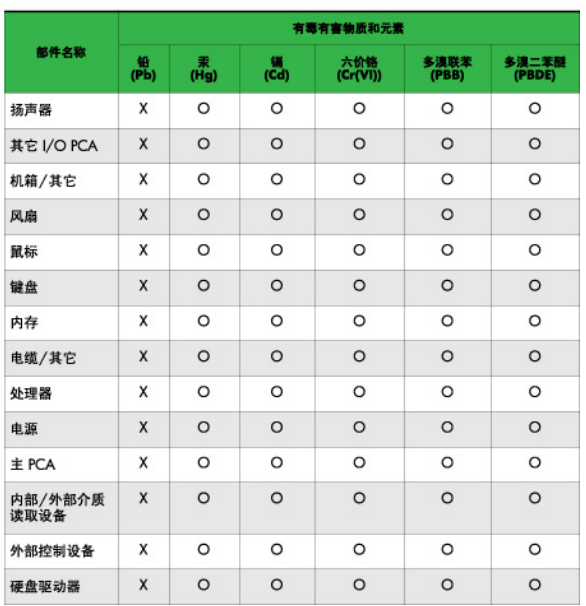

O: 表示该有毒或有害物质在该部件所有均质材料中的含量均在 SJ/T11363-2006标准规定的限量要求以下。

X: 表示该有毒或有害物质至少在该部件所用的某一均质材料中的含量超 出 SJ/T11363-2006 标准规定的限量要求。

表中标有"X"的所有部件都符合欧盟 RoHS 法规 -- "欧洲议会和欧盟理 事会 2003年1月27日关于电子电器设备中限制使用某些有害物质的 2002/95/EC 号指令"。

注: 环保使用期限的参考标识取决于产品正常工作的温度和湿度等条件。

### **Programa HP de reciclaje**

HP recomienda a sus clientes reciclar el hardware electrónico usado, los cartuchos de impresión HP originales y las baterías recargables. Para obtener más información acerca de programas de reciclaje, visite [http://www.hp.com/recycle.](http://www.hp.com/recycle)